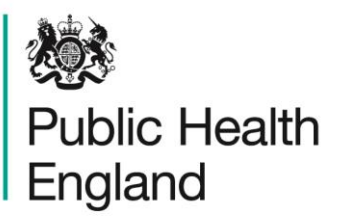

Protecting and improving the nation's health

# **HCAI Data Capture System** User Manual

Quarterly Mandatory Laboratory Return (QMLR) Report

# About Public Health England

Public Health England exists to protect and improve the nation's health and wellbeing, and reduce health inequalities. It does this through world-class science, knowledge and intelligence, advocacy, partnerships and the delivery of specialist public health services. PHE is an operationally autonomous executive agency of the Department of Health.

Public Health England Wellington House 133-155 Waterloo Road London SE1 8UG Tel: 020 7654 8000 [www.gov.uk/phe](http://www.gov.uk/phe) Twitter: [@PHE\\_uk](https://twitter.com/PHE_uk) Facebook: [www.facebook.com/PublicHealthEngland](http://www.facebook.com/PublicHealthEngland)

#### © Crown copyright 2015

You may re-use this information (excluding logos) free of charge in any format or medium, under the terms of the Open Government Licence v2.0. To view this licence, visit [OGL](https://www.nationalarchives.gov.uk/doc/open-government-licence/version/2/) or email [psi@nationalarchives.gsi.gov.uk.](mailto:psi@nationalarchives.gsi.gov.uk) Where we have identified any third party copyright information you will need to obtain permission from the copyright holders concerned. Any enquiries regarding this publication should be sent to [insert email address].

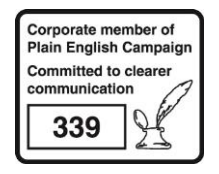

# Document History

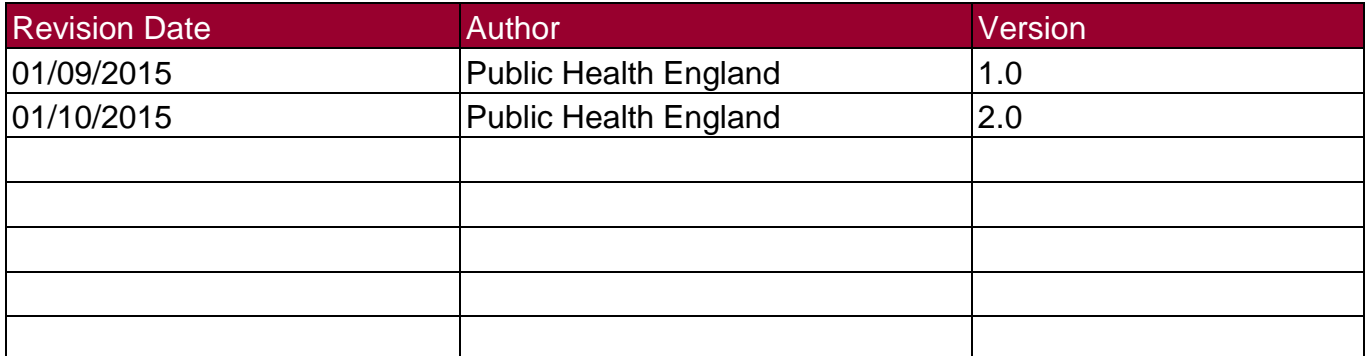

# QMLR Report

### **Introduction**

The Quarterly Mandatory Laboratory Return (QMLR) report is available to all users. As the QMLR data are entered at an aggregate-level, these data re not attributed to a CCG or a Local Authority; therefore, this report cannot be viewed at CCG or Local Authority level. However, as QMLR data are at an aggregate-level, this means that you are able to view data for any organisation, including most sub-national and national groups.

### Accessing the QMLR Report

To access the QMLR report, from the home screen click on 'Reports' in the 'Menu Toolbar', then click on 'Quarterly Mandatory Laboratory Return (QMLR) (Figure 1).

Figure 1: Accessing the QMLR Report

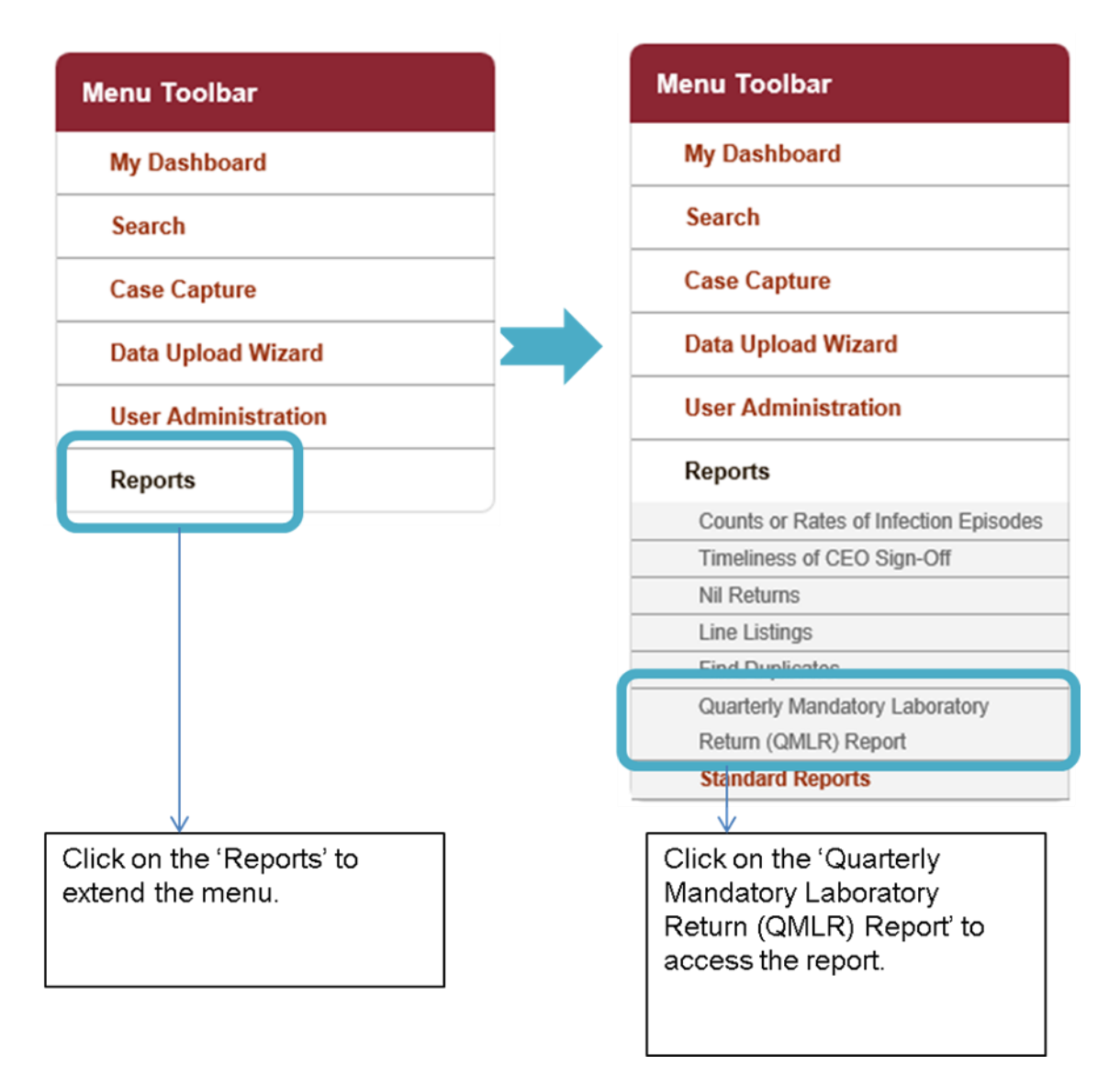

### QMLR Report Parameter Screen

This is a complex report, allowing you to assess the number specific laboratory data (numbers of blood culture sets taken with some results and numbers of stool examinations and *C. difficile*  toxin tests performed with some results) by a number of different permutations, including organisation type, time, period, frequency and sector.

To enter this report, follow the steps in Figure 1. When you first land on the QMLR report page, a report based on pre-set parameters, similar to Figure 2 will appear. Table 1 provides an overview of the report parameters and their impact on what data are presented.

#### Figure 2: QMLR Report Parameter Screen

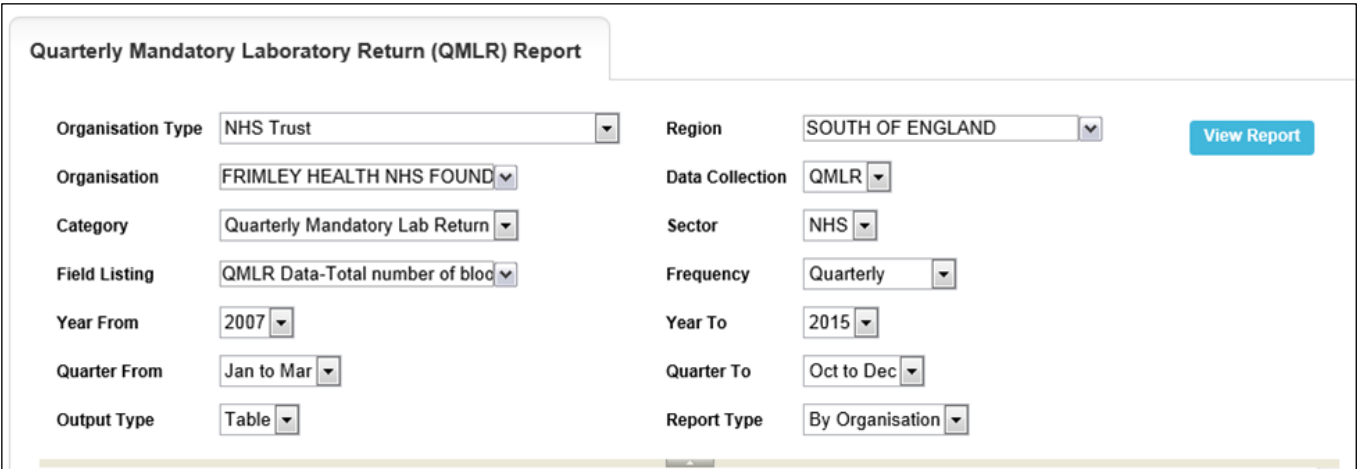

### QMLR Report Parameters

Table 1: QMLR Report Parameters

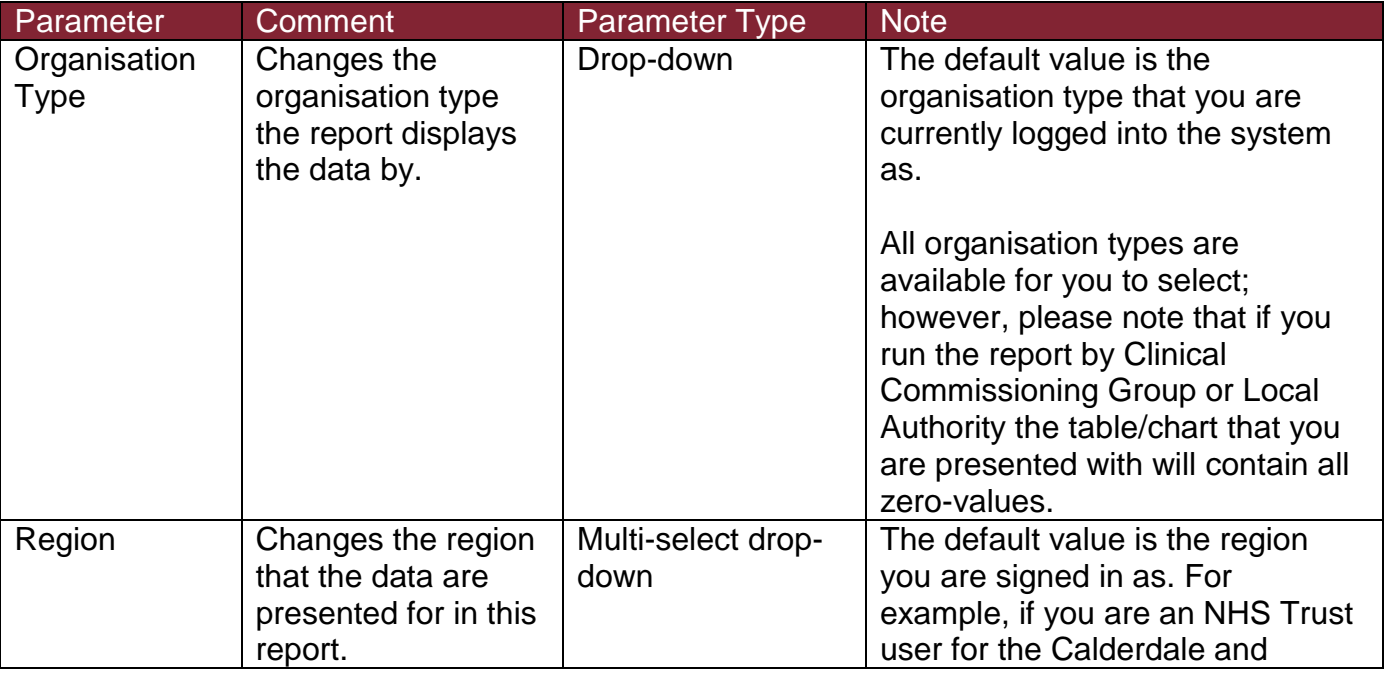

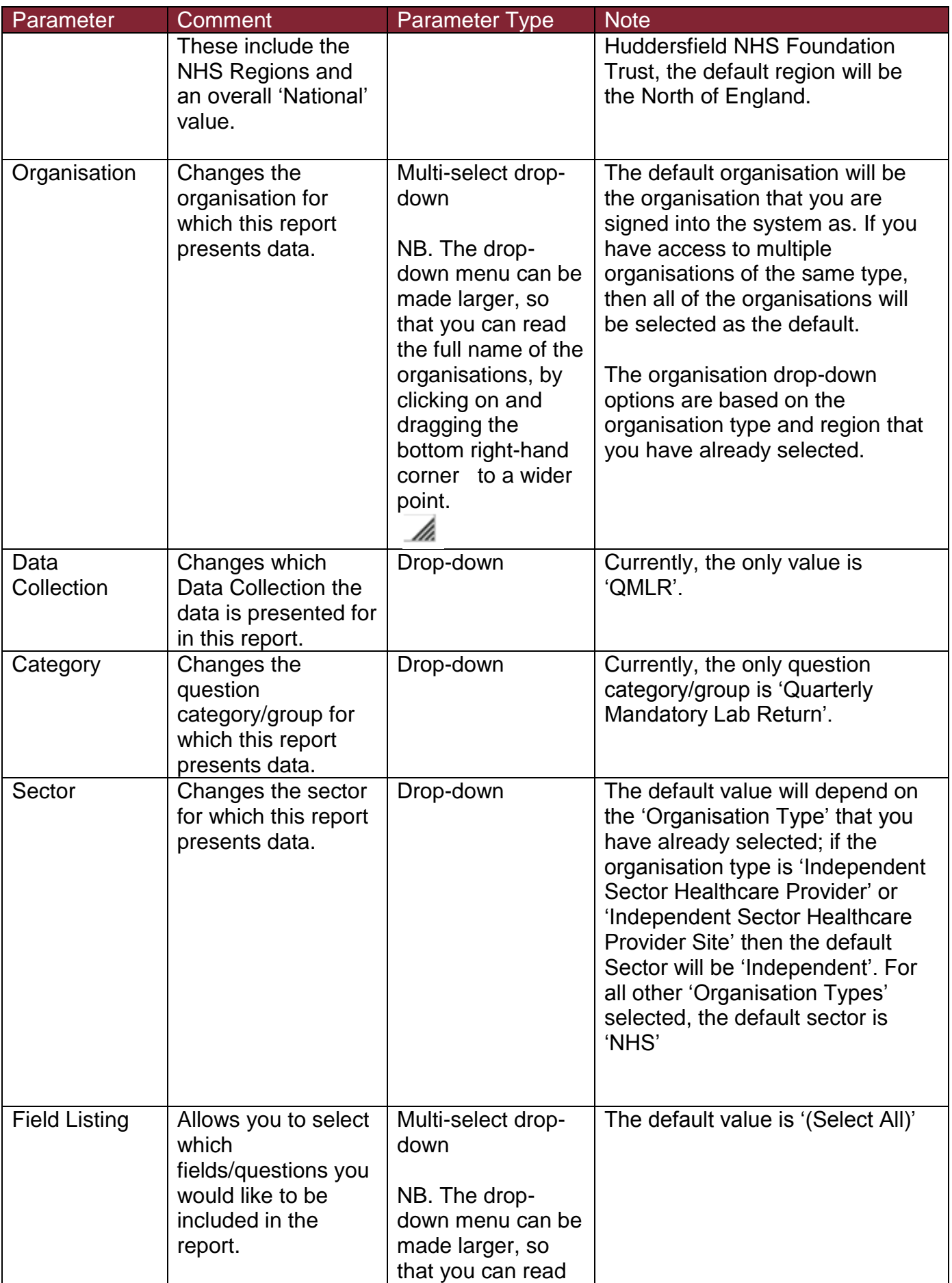

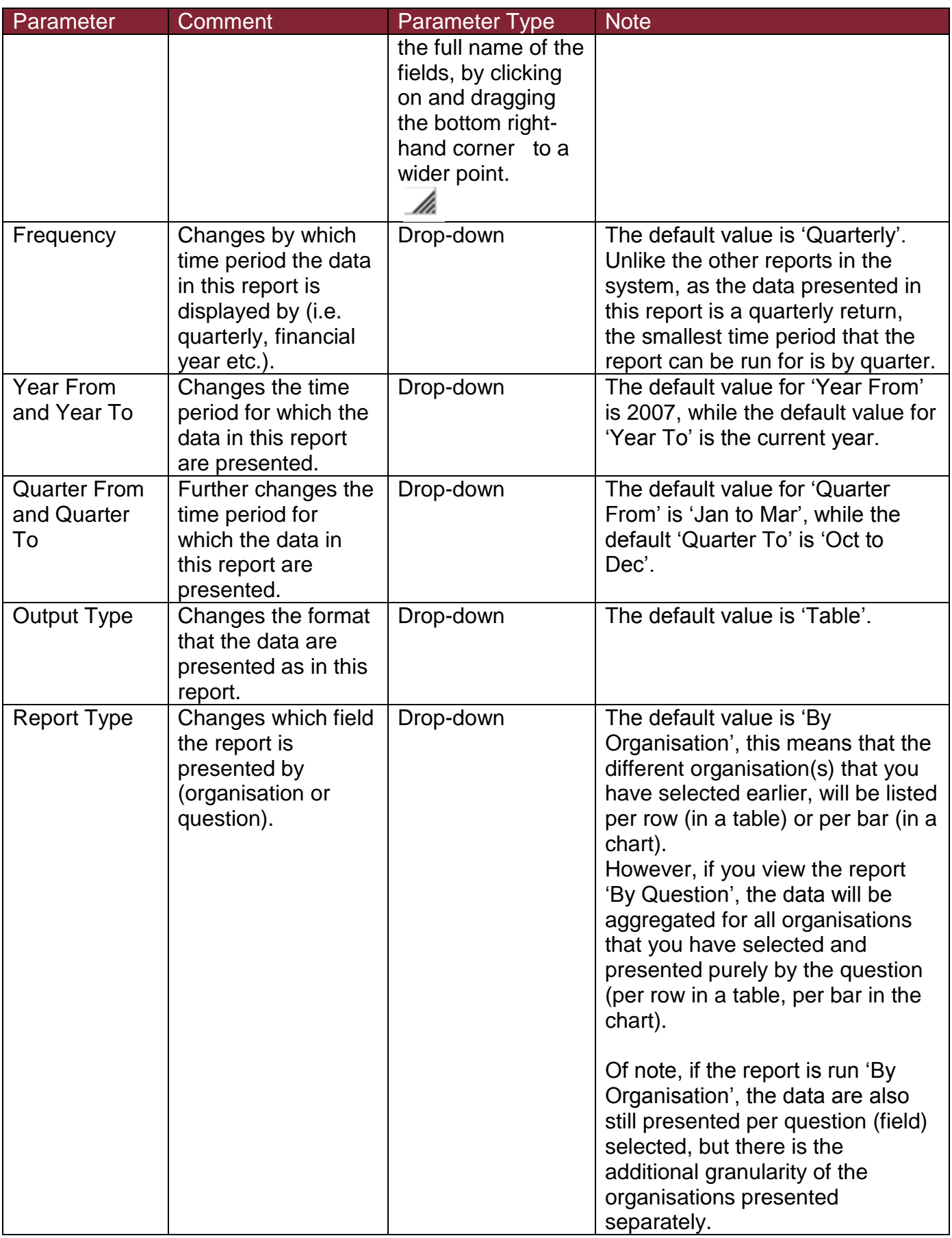

## QMLR Report Screen

#### Figure 3: QMLR Report: Screen View

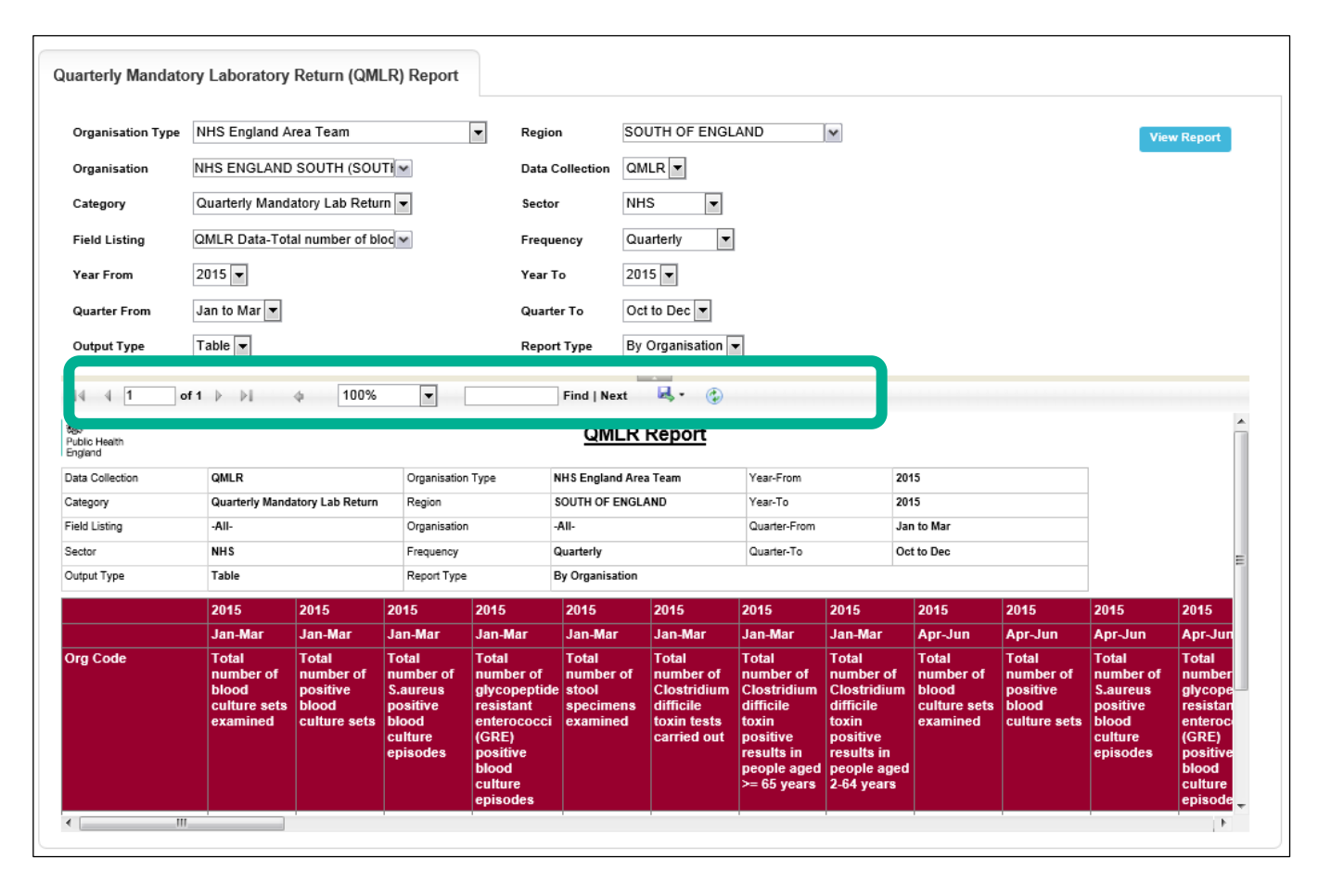

Once you have selected your parameters, please click 'View Report' to run the report. The output will appear on the screen, as shown in Figure 3. You can then choose to review the report on screen by using the two scroll bars. Or you can export the report in one of four file types (PDF, CSV, Excel, Word). Please see Figures 4 and 5 for an example of the report outputs (Table and Chart, respectively) and see Figure 6 for more details on how to export the report.

## QMLR Report Table output

#### Figure 4: QMLR Report: Table Output

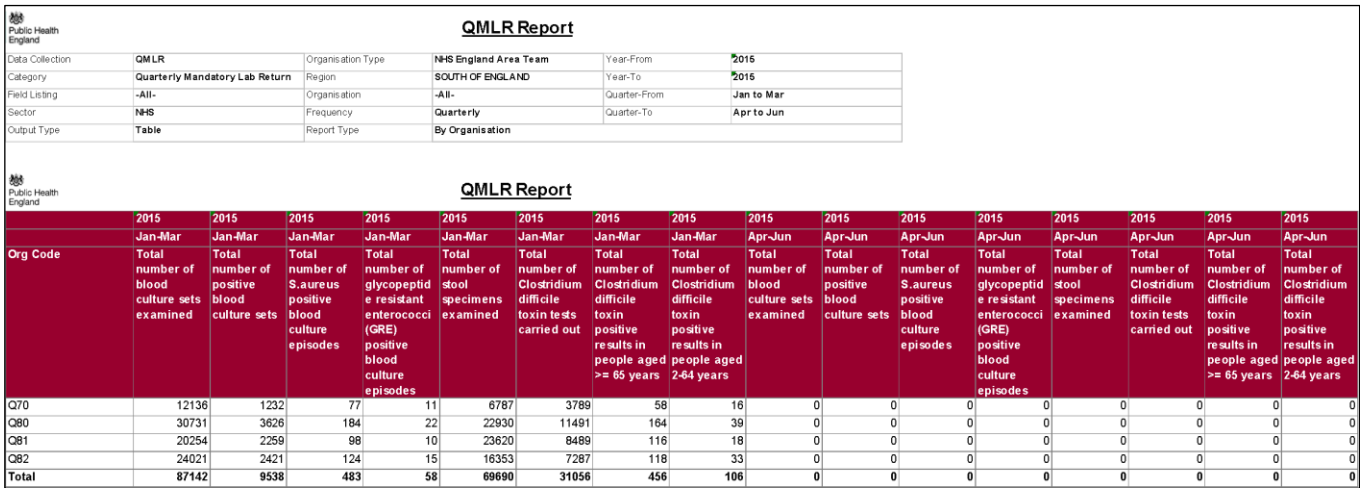

### QMLR Report: Chart Output

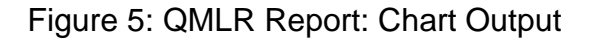

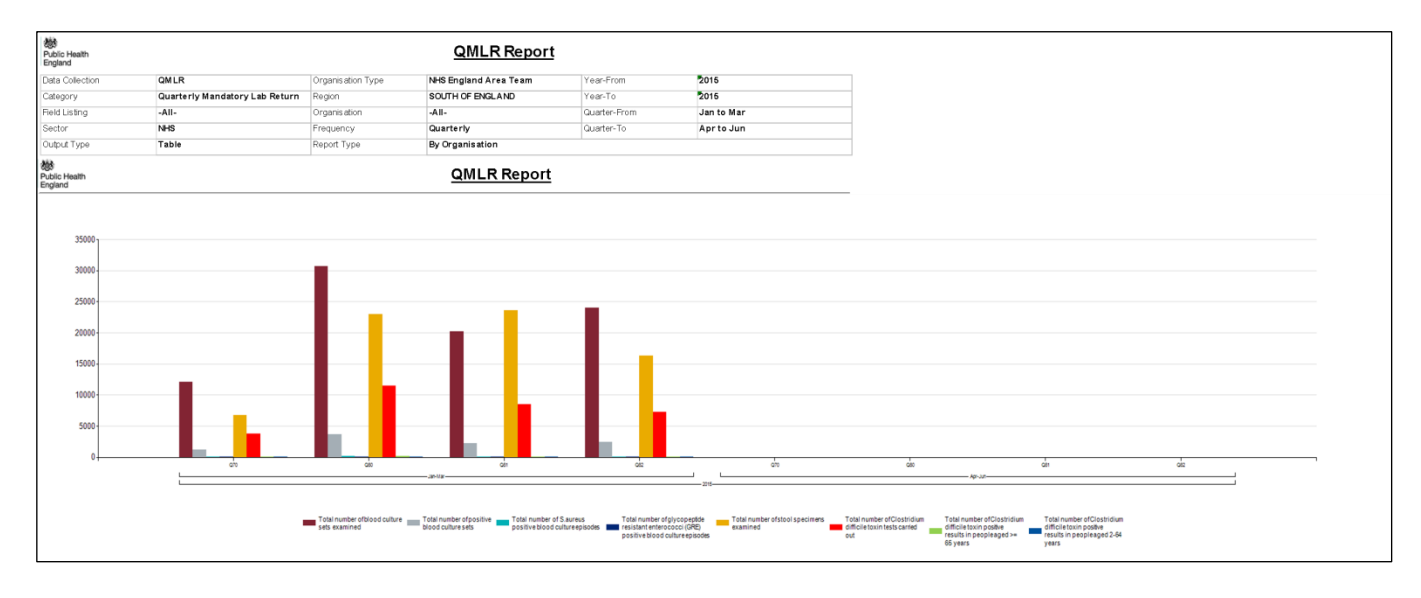

NB. The data presented in these figures is for two quarters and 'By Organisation', the outputs will be different if viewed 'By Question'.

## QMLR Report: Export Icons

#### Figure 6: QMLR Report: Export Icons

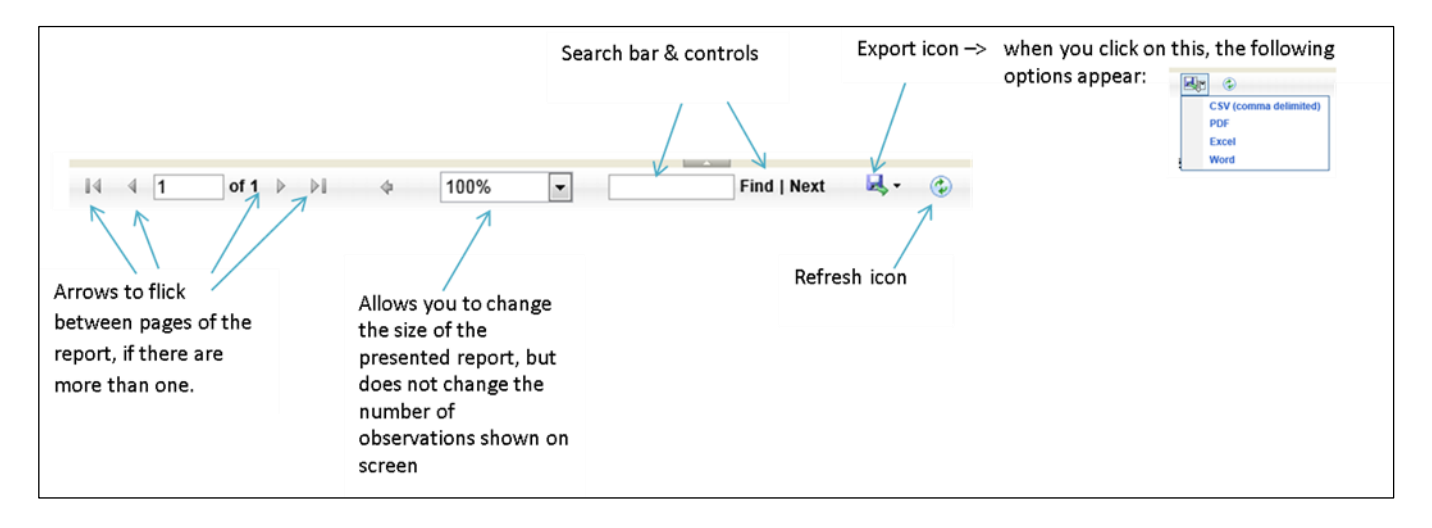